## **FDP extension options**

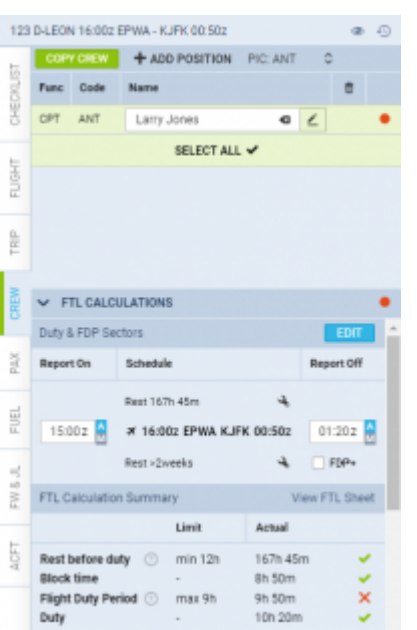

Option to plan FDP extension in CREW tab

It is possible to select an extension mode. In order to do that please contact [support@leonsoftware.com](mailto:support@leonsoftware.com)

Each of the modes will affect how 'FDP extensions' should work: whether it should apply automatically or only in case of violation (default setting).

There are **2 modes** to choose from in 'FTL Settings':

- **at any FDP violation** FTL extension mode that applies FDP+ whenever FDP violation appears during realization, regardless of the plan. This means that FDP+ does not have to be planned in order to be applied.
- **at planned FDP violation** FTL extension mode that applies FDP+ whenever FDP violation appears during both plan and realization. This means that FDP+ must be planned in order to be applied.

Require manual enabling of FDP+ ✓

From: <https://wiki.leonsoftware.com/>- **Leonsoftware Wiki**

Permanent link: **<https://wiki.leonsoftware.com/updates/ftl-settings-we-applied-changes-to-fdp-extensions-module>**

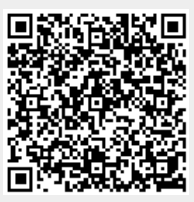

Last update: **2020/09/24 06:16**